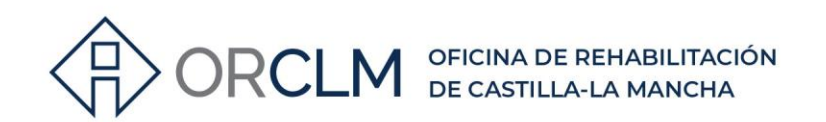

## **ZONAS CLIMÁTICAS EN EL CE3X**

¿Cómo introducir la zona climática cuando la localidad no está incluida en el listado del CE3X?

# **ZONAS CLIMÁTICAS EN EL CTE**

El **Código Técnico de la Edificación (CTE)**, a través del documento **[DB-HE Ahorro de](https://www.codigotecnico.org/images/stories/pdf/ahorroEnergia/DBHE.pdf)  [Energía](https://www.codigotecnico.org/images/stories/pdf/ahorroEnergia/DBHE.pdf)**, establece unas **categorías climáticas** para cualquier localidad española en función de su severidad climática de invierno y verano.

Este mapa refleja gráficamente las zonas en que se puede considerar que su comportamiento en términos de severidad climática es similar, **en función de la temperatura y las horas de sol**, distinguiendo entre 5 categorías posibles de **severidad climática de invierno (A, B, C, D y E)** y 4 categorías para la severidad climática de verano (1, 2, 3 y 4). En la figura 1 podemos ver un mapa con una representación **aproximada** de las zonas climáticas de invierno.

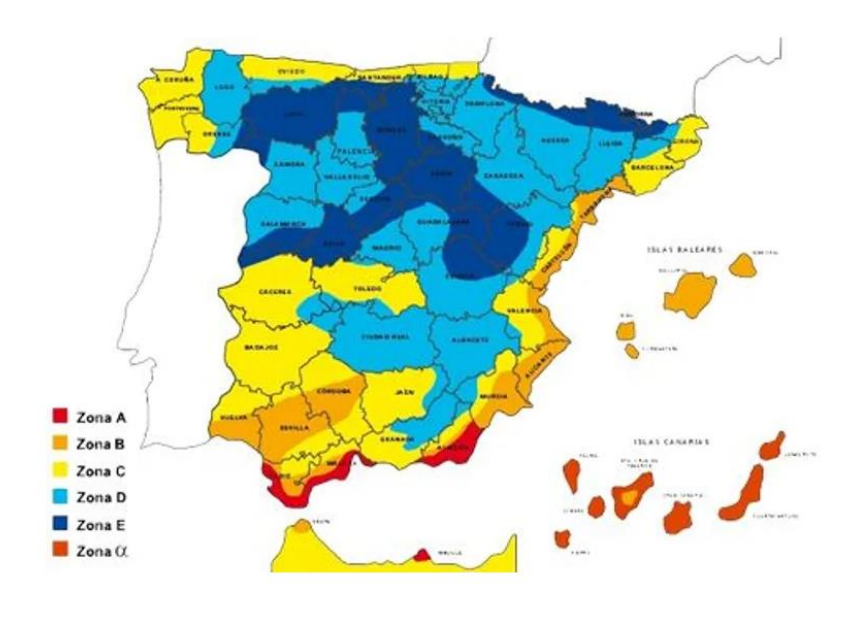

Fig.1. Zonas climáticas de invierno en España. Fuente: Pinterest

El conocimiento de la categoría de zona climática vinculada a una vivienda y/o edificio es necesario para elaborar su certificado de eficiencia energética, pues es un parámetro determinante para cuantificar sus necesidades energéticas. Del mismo modo, es necesario tener un conocimiento preciso de la **zona climática de invierno** para conocer la **transmitancia térmica máxima** permitida en los elementos que forman su envolvente **(DB-HE-1).**

En **Castilla-La Mancha** nos encontramos con **3 zonas climáticas de invierno: C, D y E**

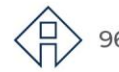

967 201 531 / 633 85 68 28 · info@clmrehabilitacion.es · www.clmrehabilitacion.es

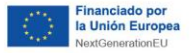

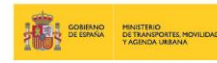

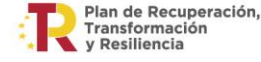

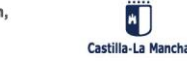

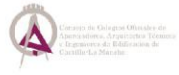

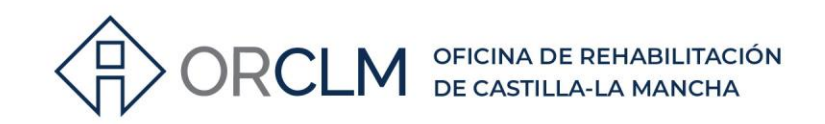

# **LA ZONA CLIMÁTICA EN LAS AYUDAS**

El **PROGRAMA 3** subvenciona las actuaciones de rehabilitación a nivel de **EDIFICIO** y establece como actuaciones subvencionables las que, **entre otros requisitos**, cumplan:

- Una **reducción de la demanda energética** anual global de calefacción y refrigeración de al menos el **35% en la zona climática D y E**, y un **25% en la zona climática C**.
- Además, una **reducción del consumo de energía** primaria no renovable de al menos el **30%**.

El **PROGRAMA 4** subvenciona, **entre otras actuaciones** de mejora de la eficiencia energética en **VIVIENDAS:**

- Actuaciones de modificación o sustitución de elementos constructivos de la envolvente térmica, para adecuar sus características a los **valores límite de transmitancia térmica y de permeabilidad al aire** establecidos en el DB HE del **CTE**.

En ambos casos, reducción de la demanda energética anual global de calefacción y refrigeración y valores límite de transmitancia térmica y de permeabilidad al aire, es necesario conocer con exactitud la **zona climática de invierno (A, B, C, D y E)** a la que pertenece la localidad donde se encuentra la vivienda objeto de ayuda.

# **LAS ZONAS CLIMÁTICAS DEL CTE EN EL CE3X**

El programa **CE3X** no siempre define de forma automática la zona climática. Como hemos visto, la Zona climática del CTE está relacionada directamente con la localidad donde se encuentra la vivienda y/o edificio y en el programa CE3X nos encontramos que por defecto aparecen recogidas solo un reducido número de localidades.

El primer paso consiste en introducir la provincia y la localidad en el campo asociado en **Datos administrativos**, en **Localización e identificación del edificio:**

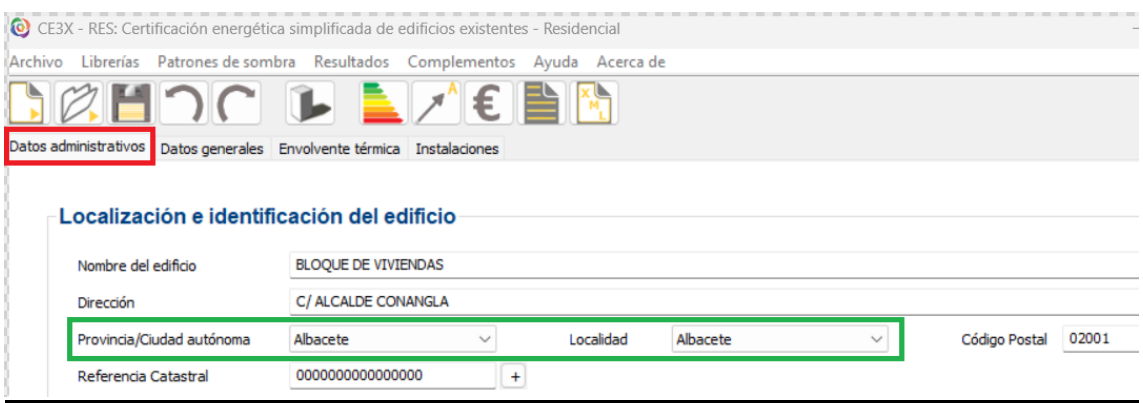

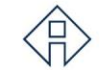

967 201 531 / 633 85 68 28 · info@clmrehabilitacion.es · www.clmrehabilitacion.es

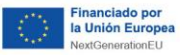

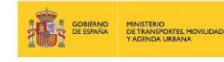

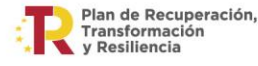

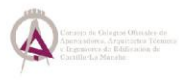

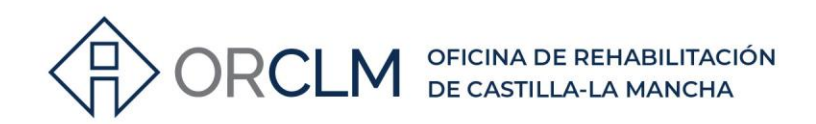

#### y a continuación aparecerá automáticamente en la pestaña de **Datos generales**.

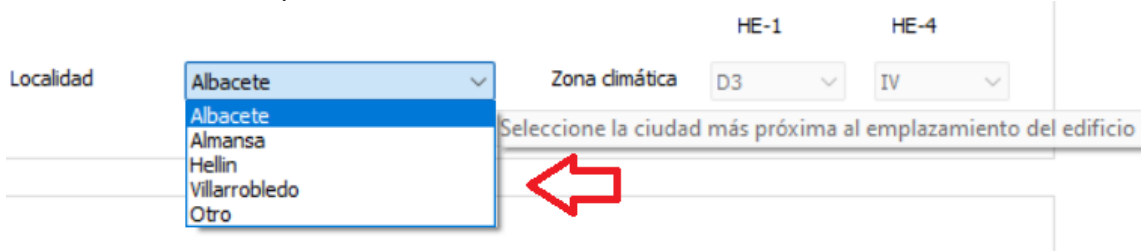

#### Localidades incluidas por el CE3X en **CIUDAD REAL**:

Localidades incluidas por el CE3X en **ALBACETE**:

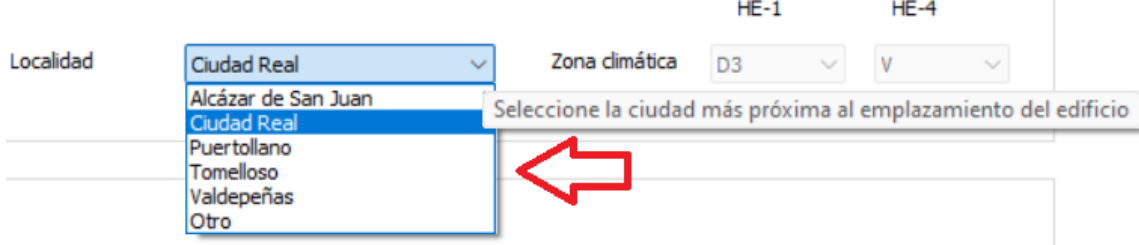

#### Localidades incluidas por el CE3X en **CUENCA**:

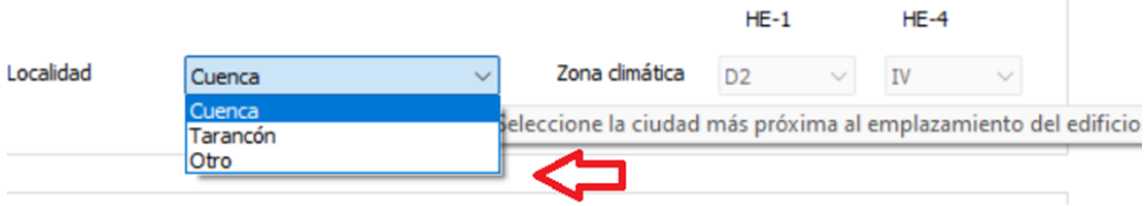

#### Localidades incluidas por el CE3X en **GUADALAJARA**:

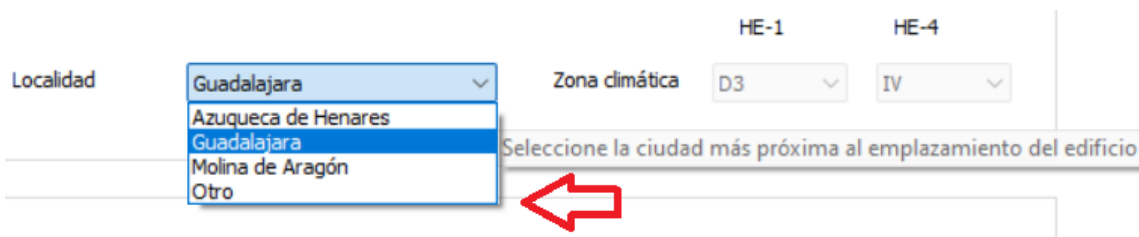

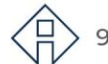

 $>967$  201 531 / 633 85 68 28  $\cdot$  info@clmrehabilitacion.es  $\cdot$  www.<mark>clmrehabilitacion.es</mark>

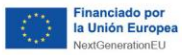

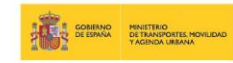

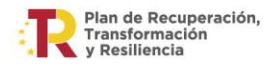

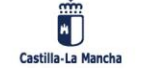

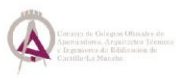

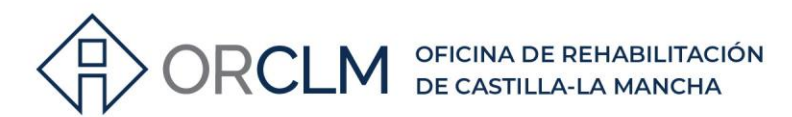

Localidades incluidas por el CE3X en **TOLEDO**:

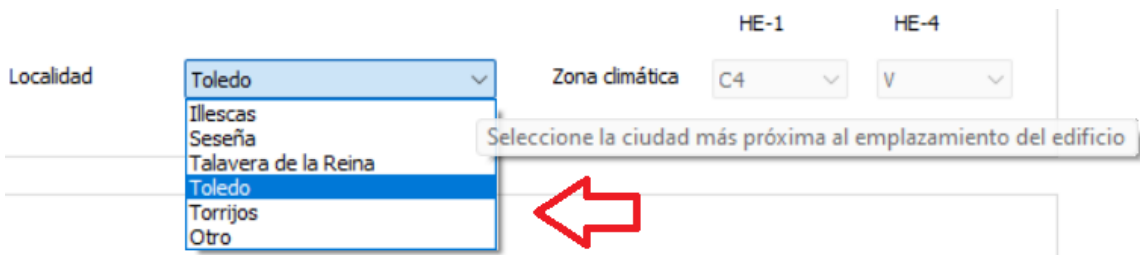

## **CÓMO INTRODUCIR LA ZONA CLIMÁTICA EN LOCALIDADES NO INCLUIDAS EN LA LISTA DEL CE3X**

Cuando la localidad no está recogida en el listado del CE3X, **NO se va a definir de forma automática la zona climática** que le corresponde y en estos casos deberemos proceder de la siguiente manera.

Lo primero es introducir la localidad manualmente en el campo correspondiente de **Localización e identificación del edificio** de la pestaña **Datos administrativos** y seleccionar la opción "**Otro**".

Veamos un ejemplo tomando como localidad donde se encuentra la vivienda el municipio de **Mocejón** en la provincia de **Toledo.**

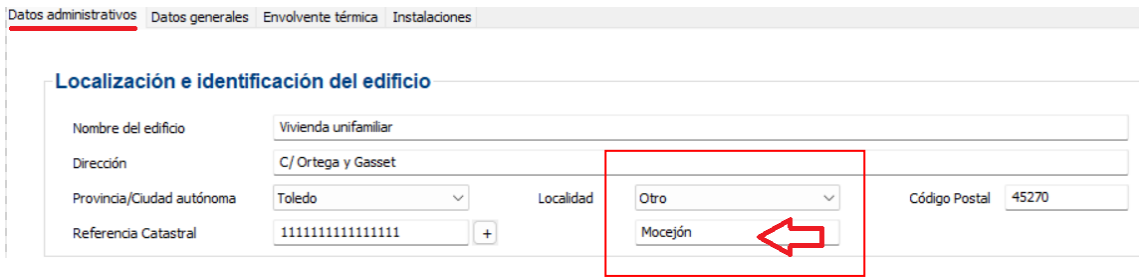

Automáticamente el programa nos ha trasladado estos datos a la pestaña de **Datos generales** y en los campos correspondientes a la **Zona climática** nos deja unos valores por defecto que no tienen en cuenta directamente los que corresponden a la localidad. **Estos valores pueden ser incorrectos** y **es necesario comprobarlos**.

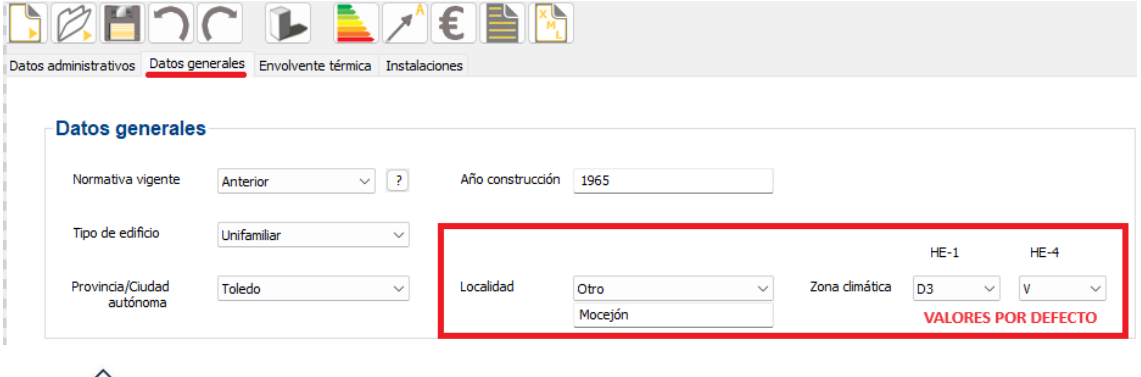

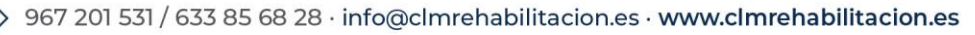

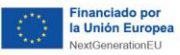

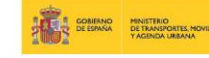

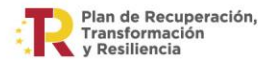

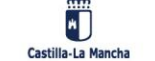

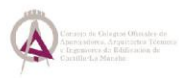

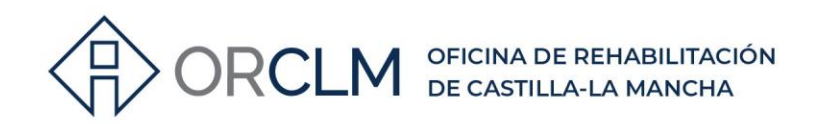

Para ello, deberemos comprobar si esos valores corresponden realmente a la **localidad donde se encuentra la vivienda y/o edificio**, para ello podemos consultar el [DB](https://www.codigotecnico.org/pdf/Documentos/HE/DcmHE.pdf) HE. En el **Anejo B**, la **tabla a-Anejo B. Zonas climáticas** permite obtener la **zona climática (Z.C**.) de un emplazamiento en función de su **provincia** y su **altitud** respecto al nivel del mar (h).

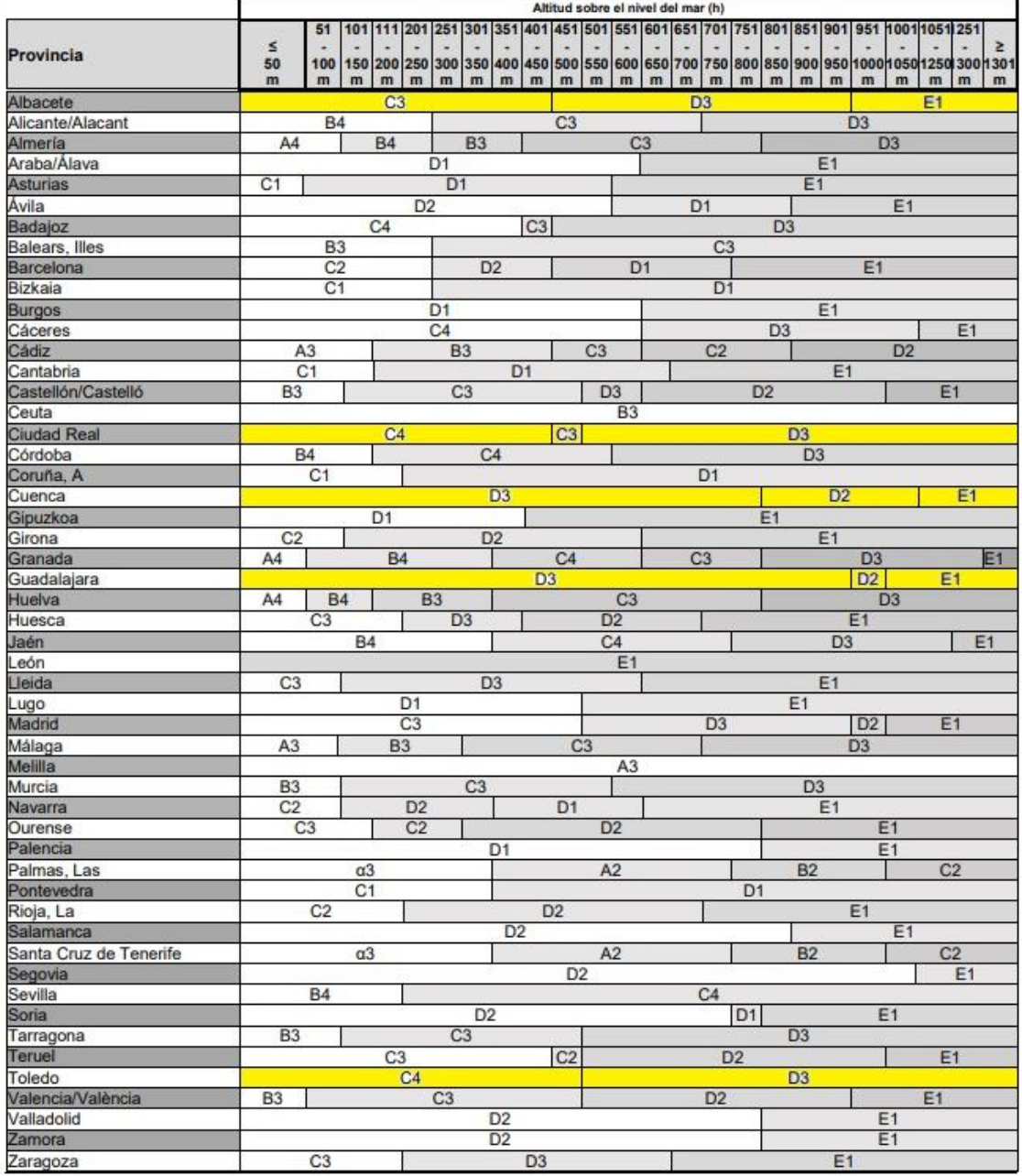

Se han marcado en amarillo, dentro de las cinco provincias de Castilla-La Mancha, las distintas zonas climáticas que corresponde a cada una según va variando la altitud sobre el nivel del mar (h).

 $967$  201 531 / 633 85 68 28  $\cdot$  info@clmrehabilitacion.es  $\cdot$  www.<mark>clmrehabilitacion.es</mark>

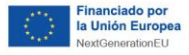

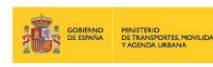

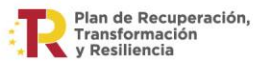

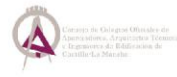

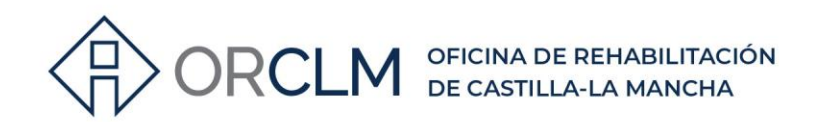

Para el caso de **Mocejón** que hemos tomado como ejemplo, tenemos, según donde consultemos el dato de la altitud\*, una variación entre 430 a 483 m. sobre el nivel del mar por lo que según establece la tabla a-Anejo B le corresponde una Zona climática **C4**.

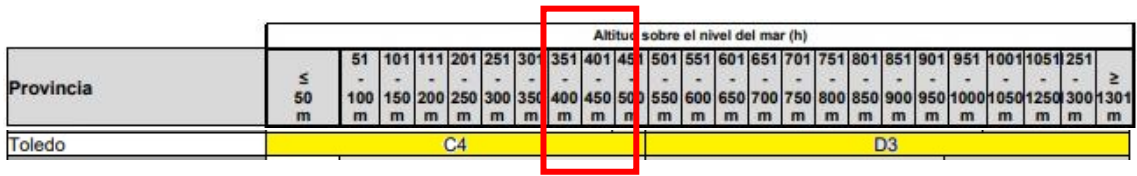

\*Se ha consultado la altitud sobre el nivel del mar (h) de Mocejón (Toledo) en los siguientes enlaces: <https://earth.google.com/web/> <https://www.ayuntamiento-espana.es/> [https://15mpedia.org/wiki/Lista\\_de\\_municipios\\_de\\_Castilla-La\\_Mancha](https://15mpedia.org/wiki/Lista_de_municipios_de_Castilla-La_Mancha)

Por lo tanto, en el caso concreto de Mocejón nos encontramos que el programa CE3X nos deja por defecto una zona climática D3 cuando la **zona climática que corresponde es C4**, por lo que es necesario **editar la zona climática en el programa y seleccionar del desplegable la zona climática correcta**:

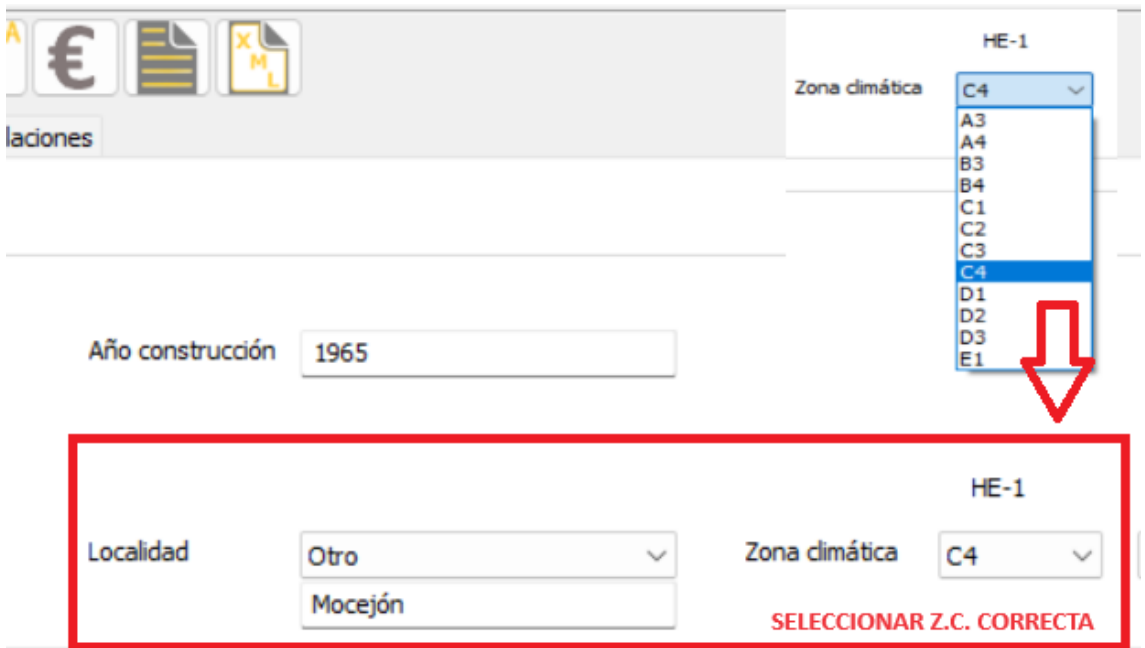

967 201 531 / 633 85 68 28 · info@clmrehabilitacion.es · www.clmrehabilitacion.es

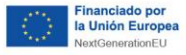

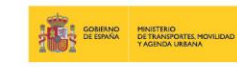

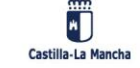

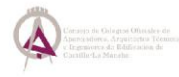

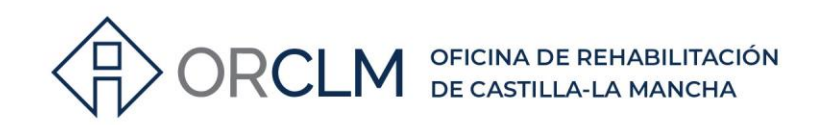

### **MÉTODO ALTERNATIVO PARA LA COMPROBACIÓN DE LA ZONA CLIMÁTICA DEL CTE.**

Un método que puede utilizarse para agilizar la consulta de la zona climática es utilizar el programa CERMA\*. Este programa tiene una base de datos mucho más extensa respecto a las zonas climáticas, por lo que seleccionando la provincia y la localidad directamente del listado y nos **aporta de forma automática el dato de altitud y la zona climática del CTE.**

\*Herramienta **CERMA** v5.11 Calificación Energética Residencial Método Abreviado. Nueva versión v.5.11 (mayo de 2022). <https://productos.five.es/producto/cerma>

#### **CERMA nos proporciona tanto el dato de HE1 como el de HE4** directamente.

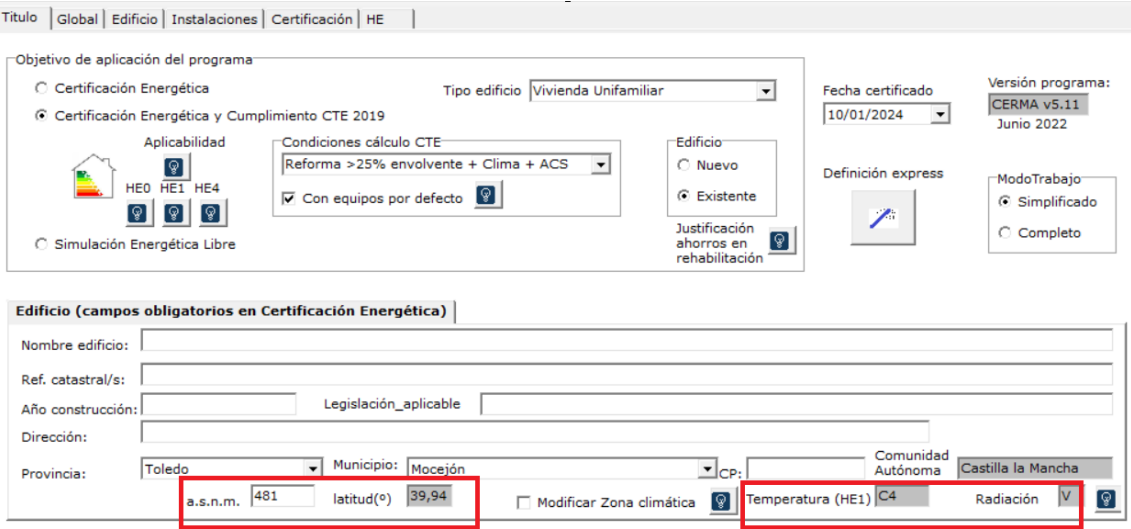

DATOS APORTADOS POR EL PROGRAMA DE MANERA AUTOMÁTICA

Una vez obtenidos estos datos, los trasladaremos al CE3X\* habiendo seleccionado la opción "**Otro**". Es decir, actuaremos como hemos indicado en el punto anterior.

\*CE3X ha sido elaborado por Efinovatic y el Centro Nacional de Energías Renovables (CENER). Como sabrás, Efinovatic desarrolló un complemento que permite:

- Rellenar automáticamente sus datos administrativos
- Rellenar automáticamente los precios de la energía
- Generar la etiqueta energética
- Verificar CTE-HE 2013.

Y próximamente informa que también permitirá:

- Estimar el consumo diario de ACS
- **Determinar la zona climática del inmueble**
- Estimar la tasa de ventilación según el HS3

Complemento Efinovatic:<https://www.efinovatic.es/complementos/>

967 201 531 / 633 85 68 28 · info@clmrehabilitacion.es · www.clmrehabilitacion.es

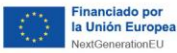

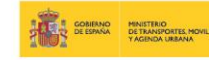

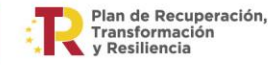

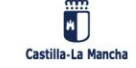

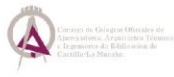